## CreatorPro2\_ヘッドファン交換方法

対象機種 CreatorPro2

## 1 ヘッドセット取り外し

1-1 ■源を必ずお切りになってから作業を開始してください。<br>1-1 ★ヵ部にあるさジを取りめします 赤丸部にあるネジを取り外します。

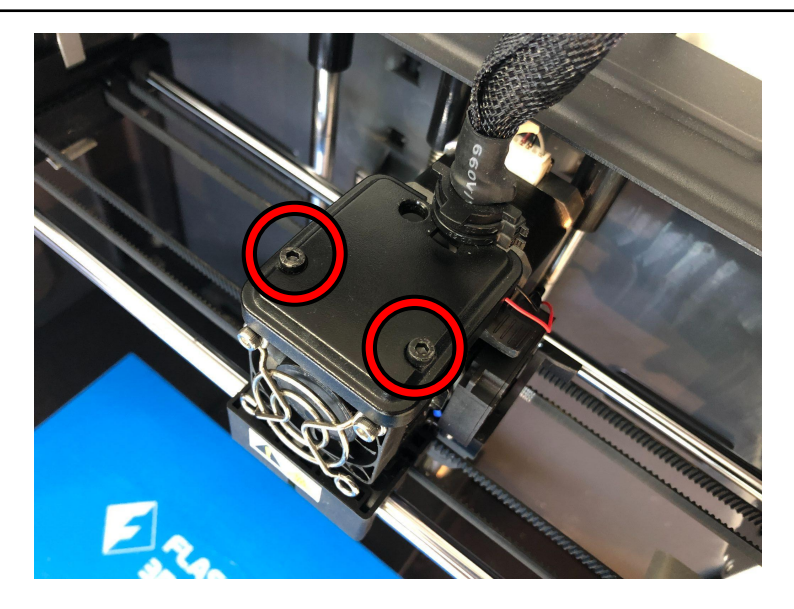

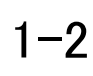

1-2 | 赤枠で囲ってあるコネクタを抜き取ります。

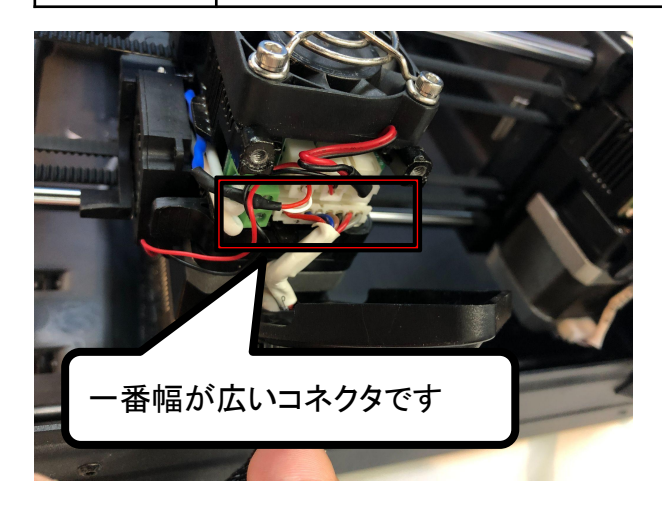

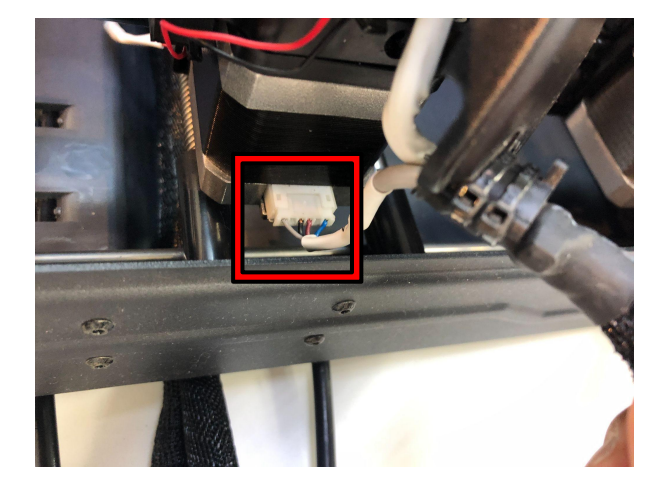

1-3 へッドの底にネジで固定されていますので、赤丸部にあるネジを外してヘッドセッ トを取り外します。

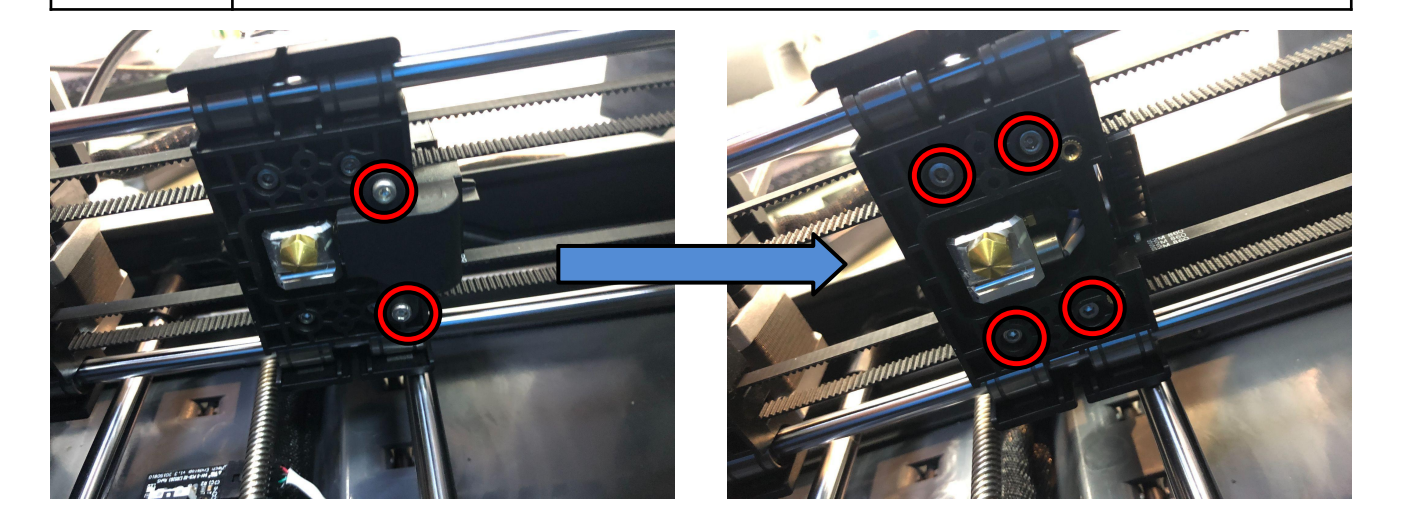

## 2 ヘッドファンの交換

2-1 未丸部のヘッド基板についているコネクタを外します。

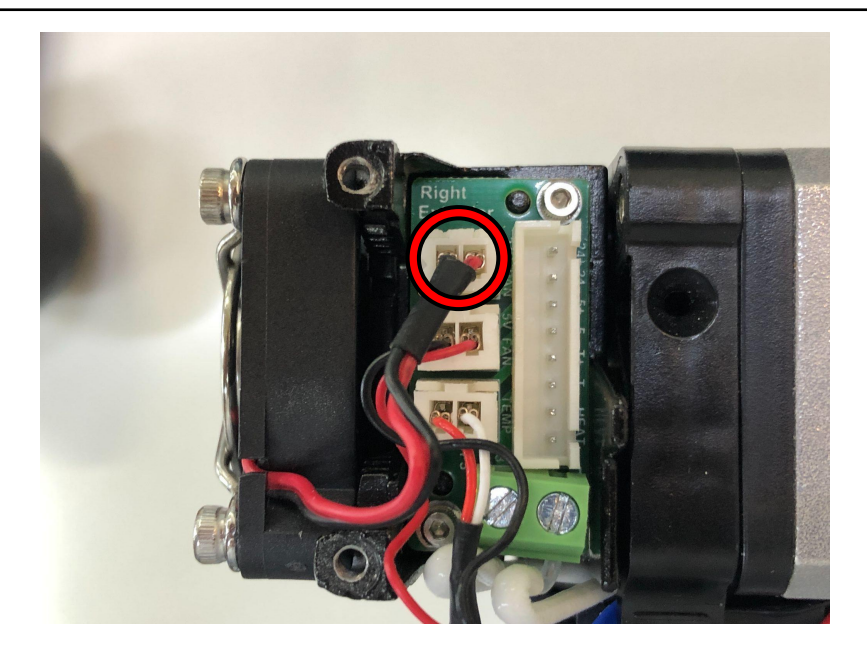

-2-

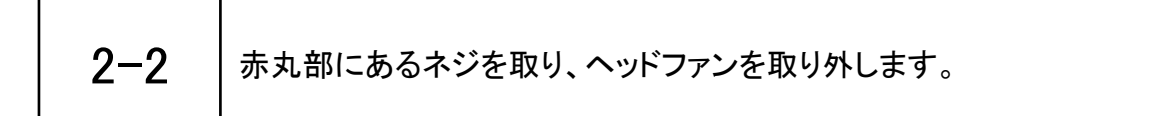

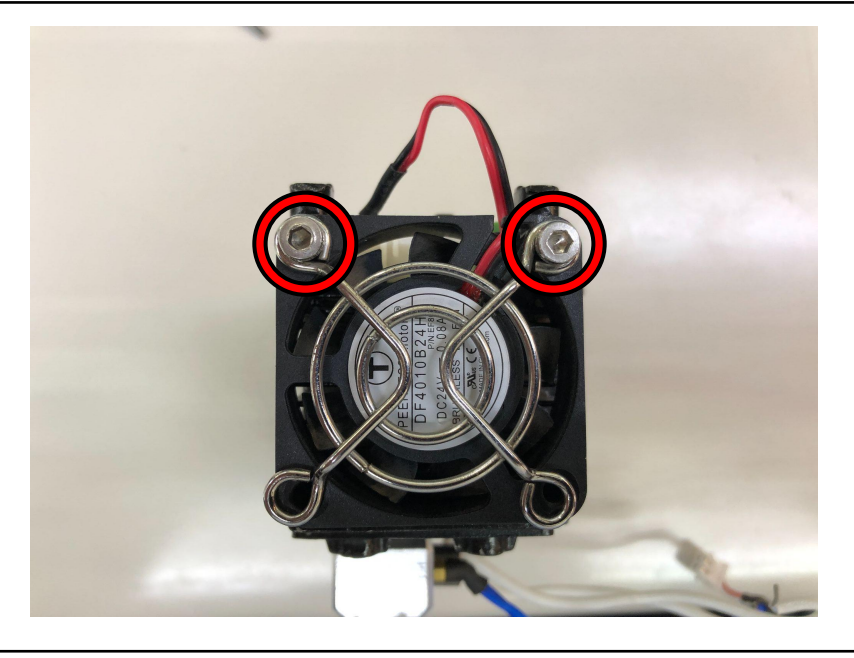

2-3 → ターボファンを交換される場合は、図の真ん中のコネクタを外し、赤丸部にあるネ<br>2-3 → ジを取ることでターボファンを取り外すことができます ジを取ることでターボファンを取り外すことができます。

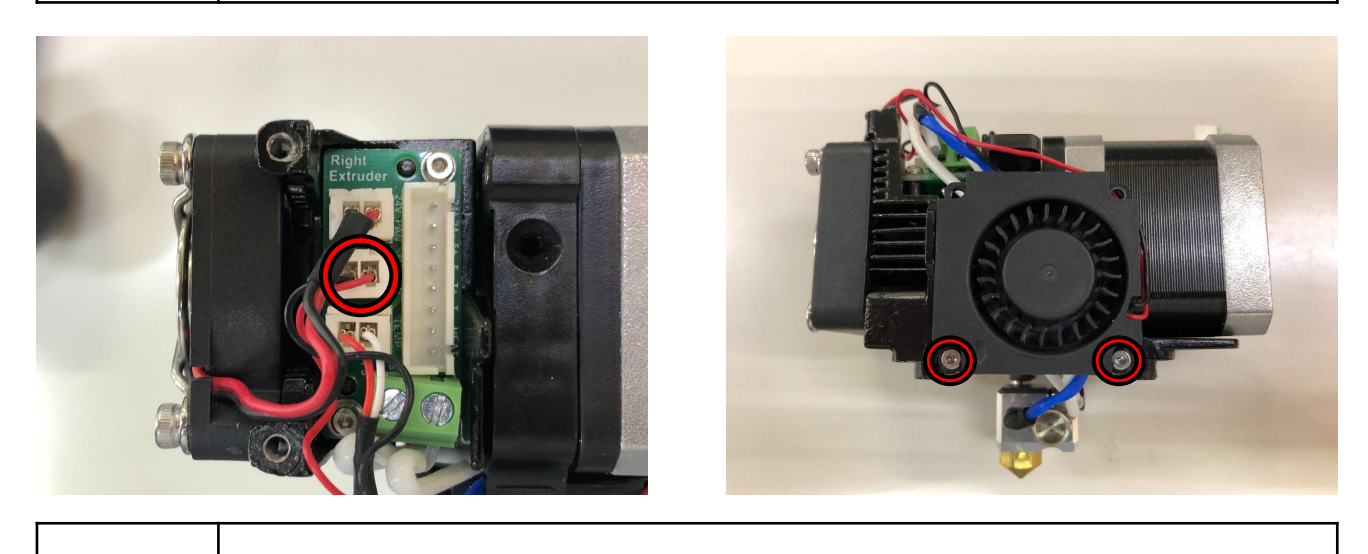

2-4 ヘッドファン、ターボファンを交換したら、逆の手順で組みなおします。 電源を入れ、正常な動作が確認出来れば作業は終了です。